# **Troubleshoot and Review of NDO Resources**

## **Contents**

**Introduction** NDO QuickStart Kubernetes with NDO Crash-Course NDO Overview with Kubernetes Commands CLI Access Login NDO Namespaces Review NDO Deployment Review NDO Replica Set (RS) Review NDO Pod Review Use-case Pod is not Healthy CLI Troubleshoot for Unhealthy Pods How to Run Network Debug Commands from Inside a Container Inspect the Pod Kubernetes (K8s) ID How to Inspect the PID from the Container Runtime How to Use nsenter to Run Network Debug Commands Inside a Container

## **Introduction**

This document describes how to review and troubleshoot NDO with the kubectl and container runtime CLI.

## **NDO QuickStart**

The Cisco Nexus Dashboard Orchestrator (NDO) is a fabric administrative tool, which allows users to manage different kinds of fabrics that include Cisco® Application Centric Infrastructure (Cisco ACI®) sites, Cisco Cloud ACI sites, and Cisco Nexus Dashboard Fabric Controller (NDFC) sites, with each managed by its own controller (APIC cluster, NDFC cluster, or Cloud APIC instances in a public cloud).

NDO provides consistent network and policy orchestration, scalability, and disaster recovery across multiple data centers through a single pane of glass.

In the earlier days, the MSC (Multi-Site Controller) was deployed as a three-node cluster with VMWare Open Virtual Appliances (OVAs) that allowed customers to initialize a Docker Swarm cluster and the MSC services. This Swarm cluster manages the MSC microservices as Docker containers and services.

This picture shows a simplified view on how the Docker Swarm manages the microservices as replicas of the same container to achieve high availability.

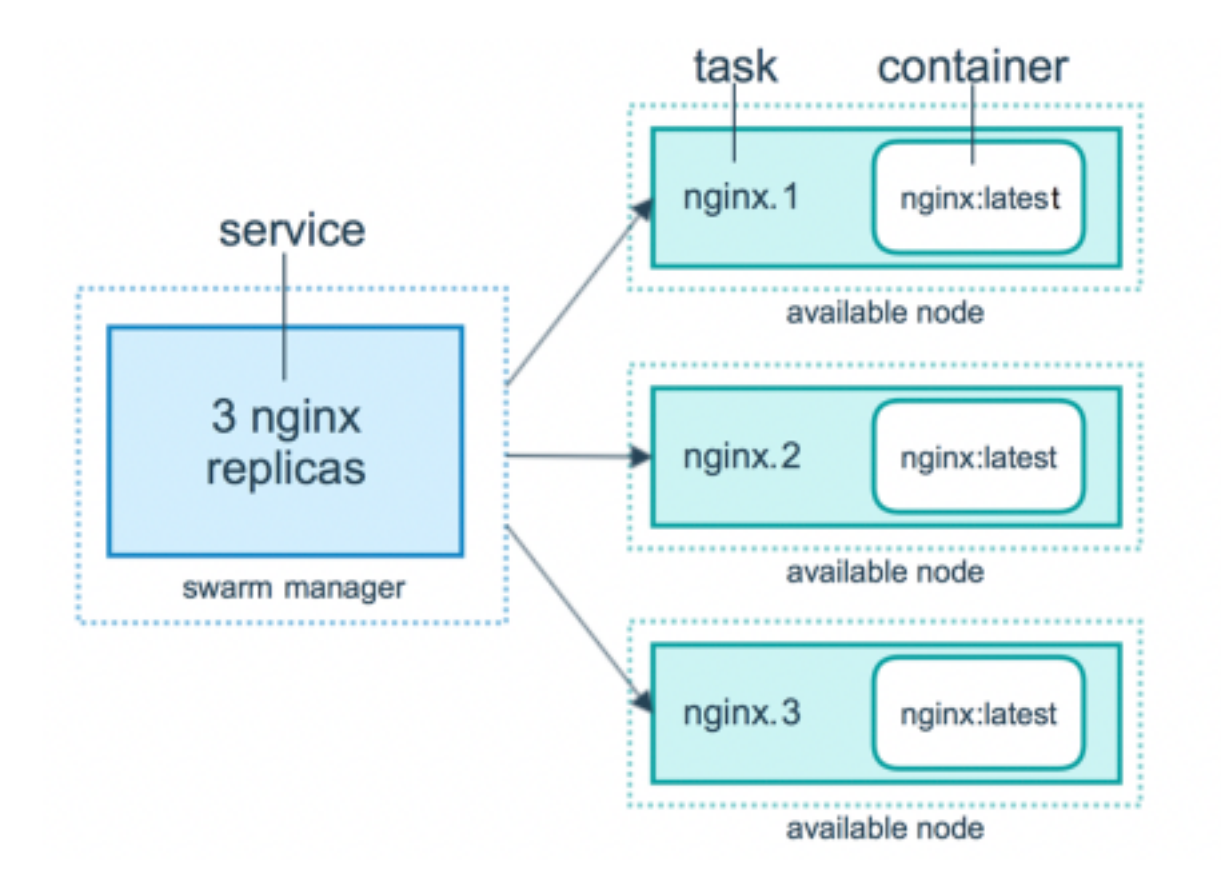

The Docker Swarm was responsible to maintain the expected number of replicas for each one of the microservices in the MSC Architecture. From the Docker Swarm point of view, the Multi-Site Controller was the only container deployment to orchestrate.

Nexus Dashboard (ND) is a central management console for multiple data center sites and a common platform that hosts Cisco data center operation services, which include Nexus Insight and MSC version 3.3 onwards, and changed the name to Nexus Dashboard Orchestrator (NDO).

While most of the microservices that comprise the MSC architecture remain the same, NDO is deployed in a Kubernetes (K8s) cluster rather than in a Docker Swarm one. This allows ND to orchestrate multiple applications or deployments instead of just one.

## **Kubernetes with NDO Crash-Course**

Kubernetes is an open-source system for automate deployment, scalability, and management of containerized applications. As Docker, Kubernetes works with the container technology, but is not tied with Docker. This means Kubernetes supports other container platforms (Rkt, PodMan).

A key difference between Swarm and Kubernetes is that the latter does not work with containers directly, it works with a concept of co-located groups of containers, called Pods, instead.

The containers in a Pod must run in the same node. A group of Pods is called a Deployment. A Kubernetes deployment can describe a whole application.

Kubernetes also allows the users to ensure a certain amount of resources are available for any given application. This is done with the use of Replication Controllers, to ensure the number of Pods are consistent with the Application Manifests.

A Manifest is a YAML-formatted file that describes a resource to be deployed by the Cluster. The resource can be any of those described before or others available for users.

The Application can be accessed externally with one or more services. Kubernetes includes a Load Balancer option to accomplish this.

Kubernetes also offers a way to isolate different resources with the concept of Namespaces. The ND uses Namespaces to uniquely identify different Applications and Cluster Services. When CLI commands are run, always specify the Namespace.

Although a deep knowledge of Kubernetes is not required to troubleshoot ND or NDO, a basic understanding of the Kubernetes architecture is required to properly identify the resources with issues or that need attention.

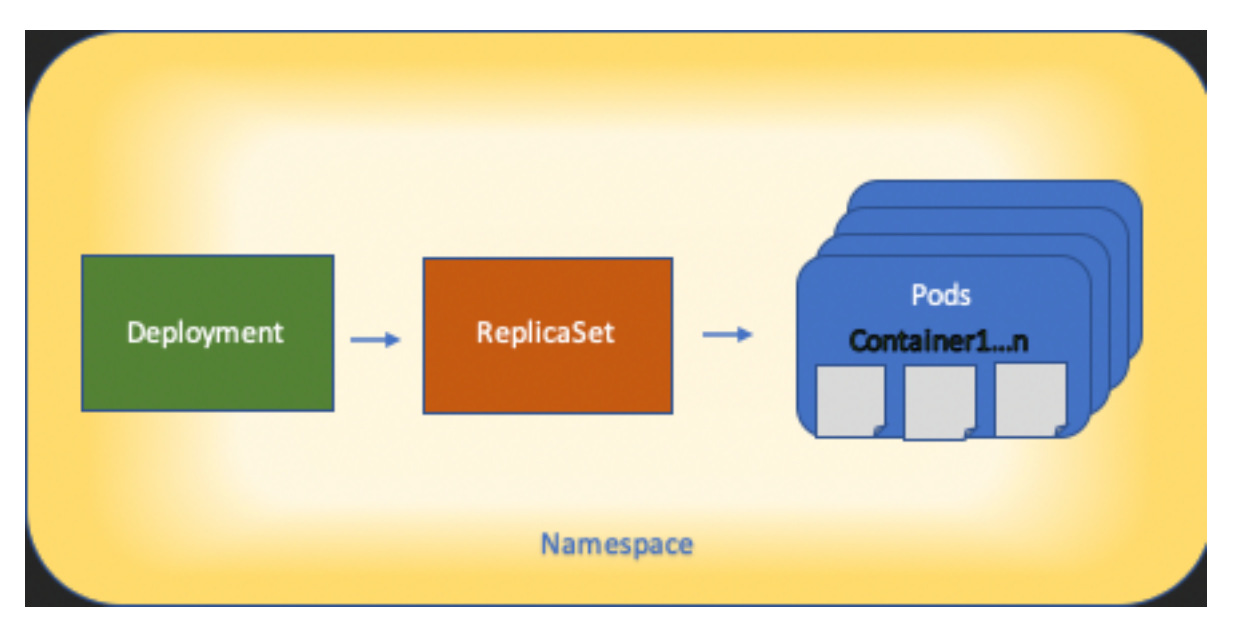

The basics of Kubernetes resource architecture is shown in this diagram:

It is important to remember how each kind of resource interacts with the others, and it plays a major role in the review and troubleshoot process.

## **NDO Overview with Kubernetes Commands**

### **CLI Access Login**

For the CLI access by SSH to NDO, the **admin-user** password is needed. However, instead we use the **rescue-user** password. Like in:

```
ssh rescue-user@ND-mgmt-IP
rescue-user@XX.XX.XX.XX's password:
[rescue-user@MxNDsh01 ~]$ pwd
/home/rescue-user
[rescue-user@MxNDsh01 ~]$
```
This is the default mode and user for CLI access and most of the information is available to see.

### **NDO Namespaces Review**

This K8s concept allows for isolation of different resources across the cluster. The next command can be used to review the different Namespaces deployed:

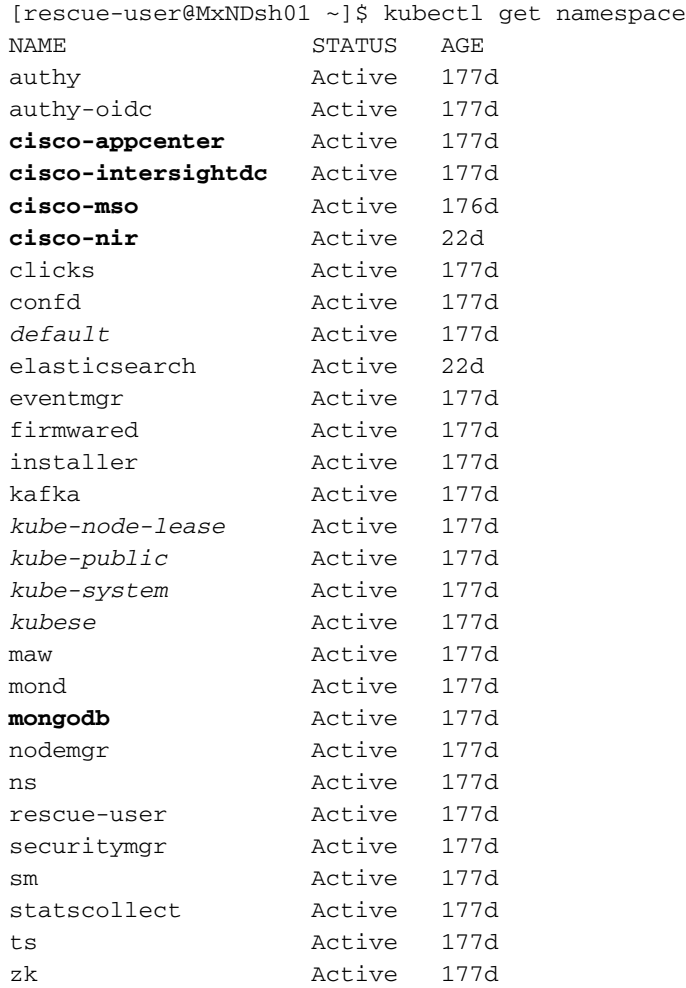

The entries in bold belong to Applications in the NDO, while the entities that begin with the prefix **kube** belong to the Kubernetes cluster. Each Namespace has its own independent deployments and Pods

The kubectl CLI allows to specify a namespace with the **--namespace** option, if a command is run without it, the CLI assumes the Namespace is **default** (Namespace for k8s):

[rescue-user@MxNDsh01 ~]\$ kubectl get pod **--namespace cisco-mso** NAME READY STATUS RESTARTS AGE auditservice-648cd4c6f8-b29hh 2/2 Running 0 44h …

[rescue-user@MxNDsh01 ~]\$ kubectl get pod **No resources found in default namespace.**

The kubectl CLI allows different kinds of formats for the output, such as yaml, JSON, or a custommade table. This is achieved with the **-o** [format] option. For example:

[rescue-user@MxNDsh01 ~]\$ kubectl get namespace **-o JSON**

#### **{**

```
 "apiVersion": "v1",
```
**"items": [**

```
 "apiVersion": "v1",
            "kind": "Namespace",
            "metadata": {
                 "annotations": {
                     "kubectl.kubernetes.io/last-applied-configuration":
"{\"apiVersion\":\"v1\",\"kind\":\"Namespace\",\"metadata\":{\"annotations\":{},\"labels\":{\"se
rviceType\":\"infra\"},\"name\":\"authy\"}}\n"
                 },
                 "creationTimestamp": "2022-03-28T21:52:07Z",
                 "labels": {
                     "serviceType": "infra"
                 },
                 "name": "authy",
                 "resourceVersion": "826",
                 "selfLink": "/api/v1/namespaces/authy",
                 "uid": "373e9d43-42b3-40b2-a981-973bdddccd8d"
            },
        }
    ],
    "kind": "List",
    "metadata": {
        "resourceVersion": "",
        "selfLink": ""
    }
```
#### **}**

From the previous text, the output is a **dictionary** where one of its keys is called **items** and the value is a **list** of dictionaries where each **dictionary** accounts for a **Namespace** entry and its attributes are key-value pair value in the dictionary or nested dictionaries.

This is relevant because K8s provides users with the option to select jsonpath as the output, this allows for complex operations for a JSON data array. For example, from the previous output, if we access the value of **name** for Namespaces, we need to access the value of items list, then the metadata dictionary, and get the value of the key **name**. This can be done with this command:

[rescue-user@MxNDsh01 ~]\$ kubectl get namespace **-o=jsonpath='**{.items[\*].metadata.name}**'**

authy authy-oidc cisco-appcenter cisco-intersightdc cisco-mso cisco-nir clicks confd default elasticsearch eventmgr firmwared installer kafka kube-node-lease kube-public kube-system kubese maw mond mongodb nodemgr ns rescue-user securitymgr sm statscollect ts zk

The hierarchy described is used to fetch the specific information required. Basically, all items are accessed in the **items** list with **items[\*]**, then the key metadata and **name** with **metadata.name**, the query can include other values to display.

The same applies for the option of custom columns, which use a similar way to fetch the information from the data array. For example, if we create a table with the information about the **name** and the UID values, we can apply the command:

[rescue-user@MxNDsh01 ~]\$ kubectl get namespace **-o customcolumns=NAME:**.metadata.name,**UID:**.metadata.uid

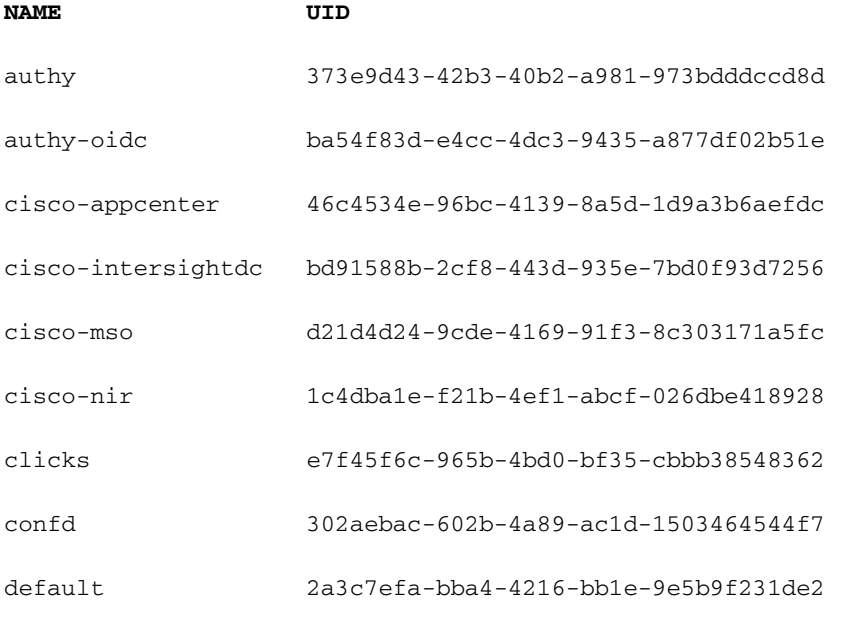

elasticsearch fa0f18f6-95d9-4cdf-89db-2175a685a761

The output requires a name for each column to display and then assign the value for the output. In this example, there are two columns: **NAME** and **UID**. These values belong to .metada.name and .metadata.uid respectively. More information and examples are available at:

#### [JSONPath Support](https://kubernetes.io/docs/reference/kubectl/jsonpath/)

#### [Custom columns](https://kubernetes.io/docs/reference/kubectl/#custom-columns)

### **NDO Deployment Review**

A Deployment is a K8s object that provides a joined space to manage ReplicaSet and Pods. Deployments deal with the roll out of all Pods that belong to an Application and the expected number of copies of each one.

The kubectl CLI includes a command to check the deployments for any given Namespace:

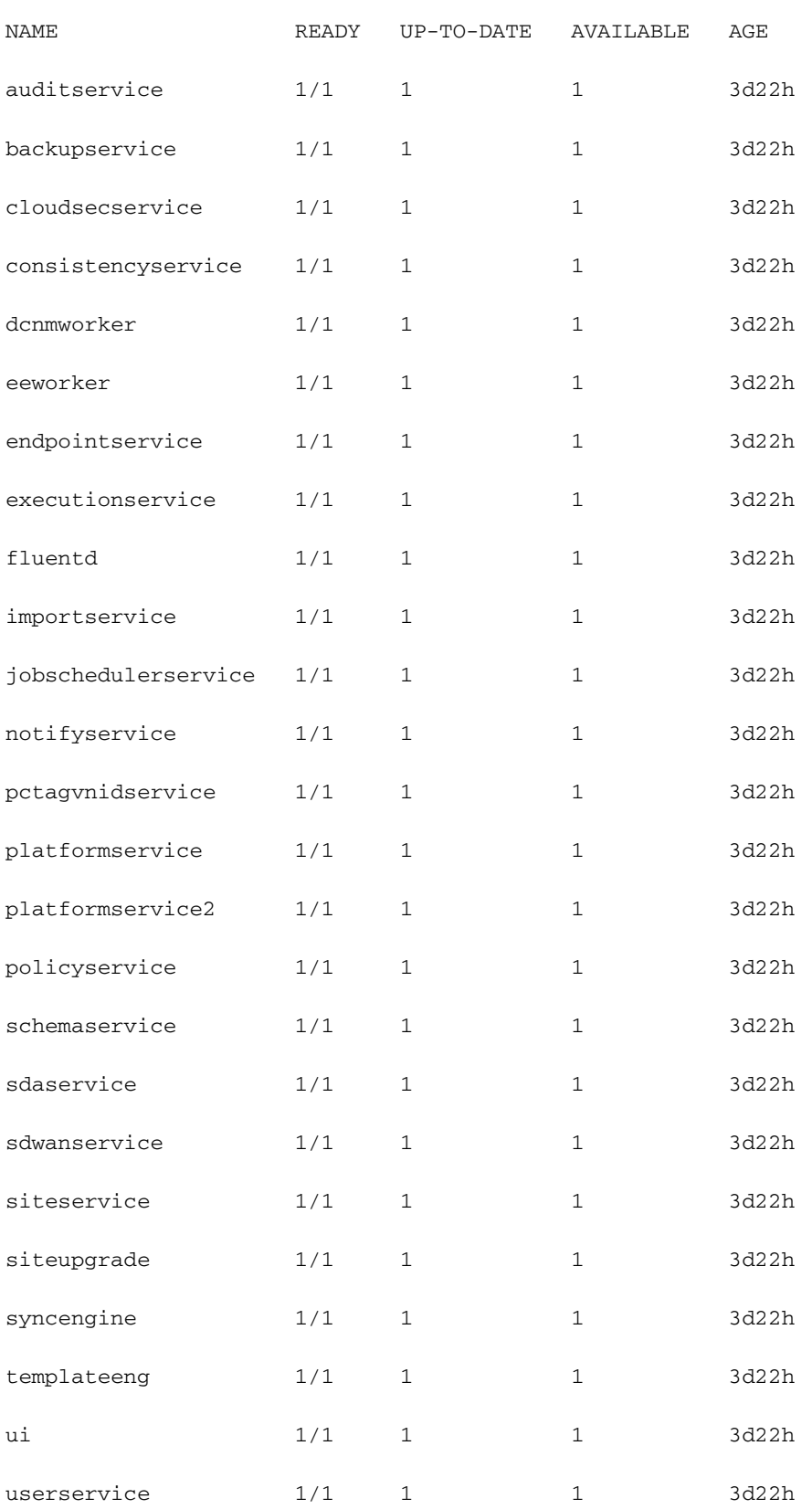

[rescue-user@MxNDsh01 ~]\$ kubectl get **deployment -n cisco-mso**

We can use the same custom table with the use of deployment instead of **namespace** and the **-n** option to see the same information as before. This is because the output is structured in a similar way.

[rescue-user@MxNDsh01 ~]\$ kubectl get deployment -n cisco-mso -o customcolumns=NAME:.metadata.name,UID:.metadata.uid

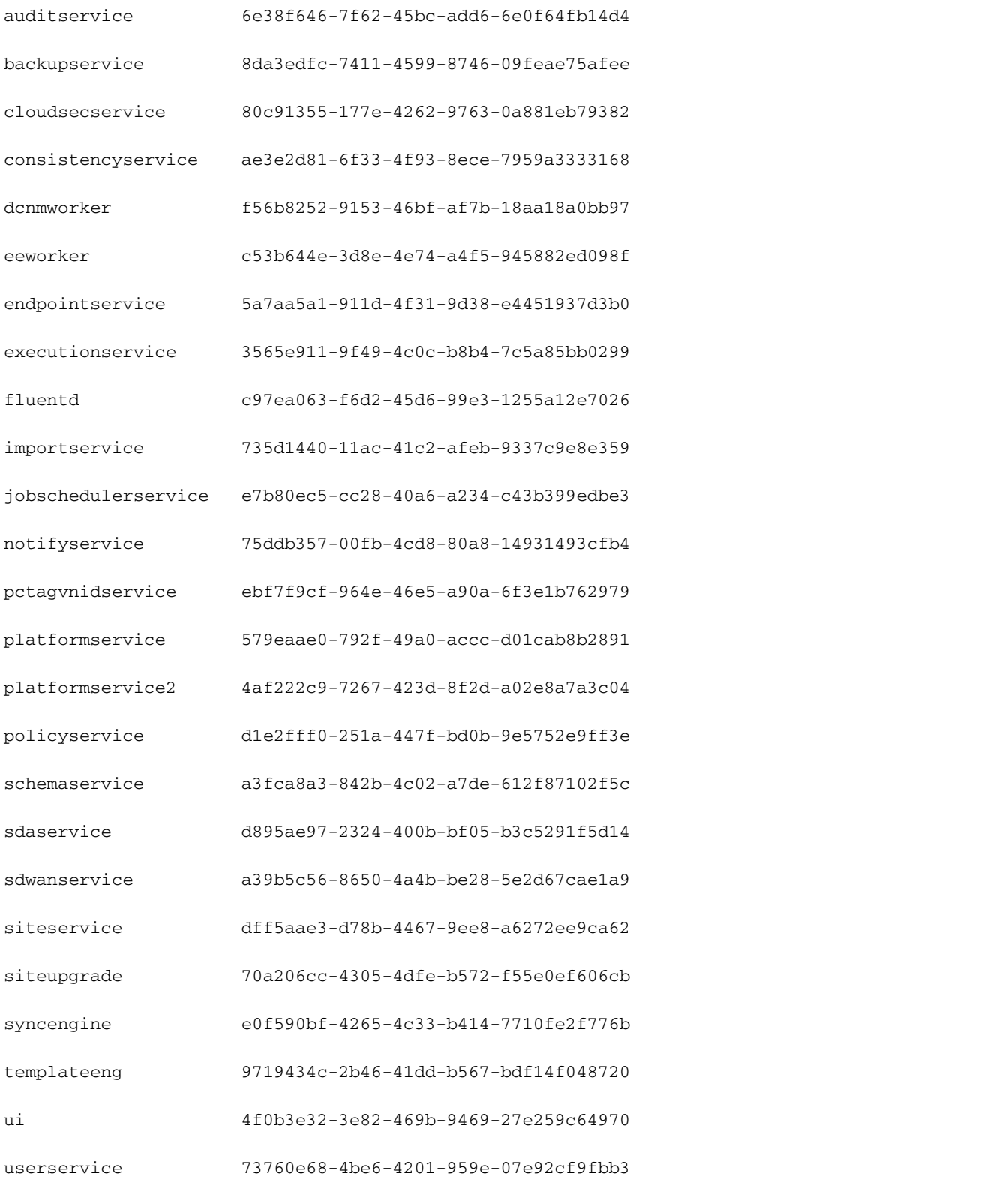

Keep in mind the number of copies displayed is for the deployment, not the number of Pods for each microservice.

We can use the keyword **describe** instead of **get** to display more detailed information about a resource, in this case the schemaservice deployment:

[rescue-user@MxNDsh01 ~]\$ **kubectl describe deployment -n cisco-mso schemaservice**

Name: schemaservice

Namespace: cisco-mso

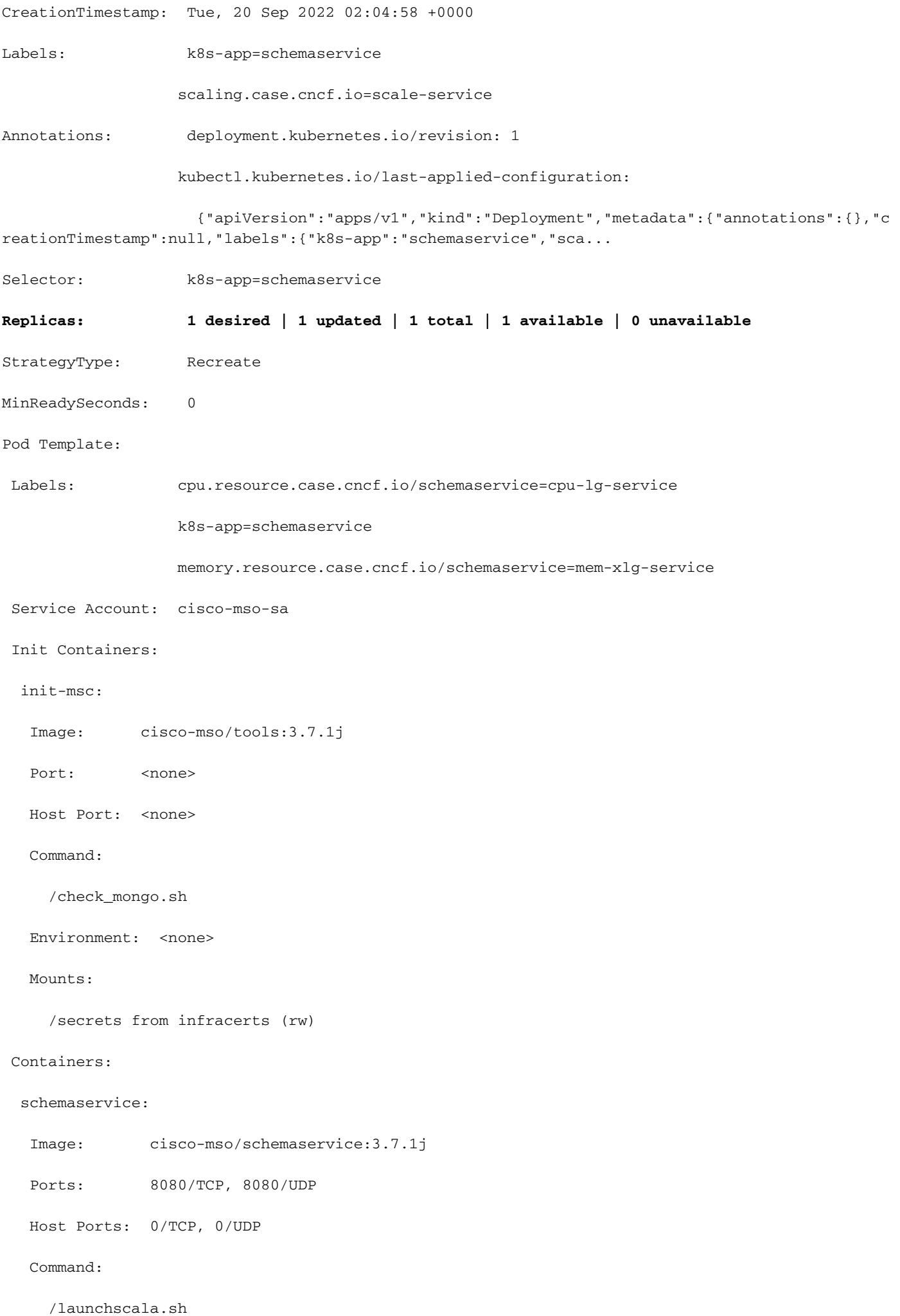

#### schemaservice

 Liveness: http-get http://:8080/api/v1/schemas/health delay=300s timeout=20s period=30s #success=1 #failure=3

Environment:

JAVA\_OPTS: -XX:+IdleTuningGcOnIdle

#### Mounts:

/jwtsecrets from jwtsecrets (rw)

/logs from logs (rw)

/secrets from infracerts (rw)

#### msc-schemaservice-ssl:

Image: cisco-mso/sslcontainer:3.7.1j

Ports: 443/UDP, 443/TCP

Host Ports: 0/UDP, 0/TCP

#### Command:

/wrapper.sh

#### Environment:

SERVICE\_PORT: 8080

#### Mounts:

/logs from logs (rw)

/secrets from infracerts (rw)

#### schemaservice-leader-election:

Image: cisco-mso/tools:3.7.1j

Port: <none>

Host Port: <none>

Command:

/start\_election.sh

Environment:

SERVICENAME: schemaservice

#### Mounts:

/logs from logs (rw)

Volumes:

logs:

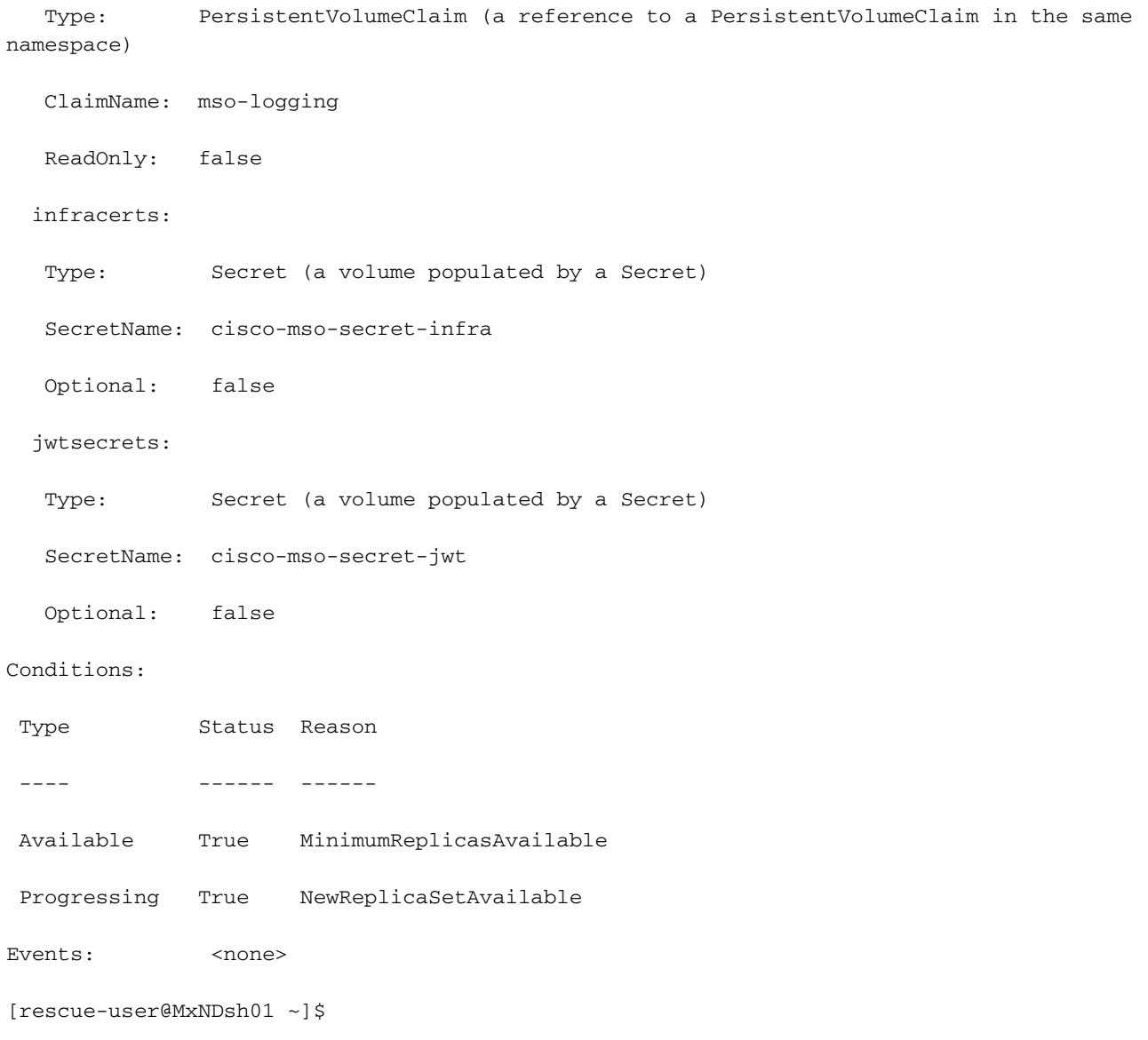

The **describe** command also allows inclusion of the **--show-events=true** option to show any relevant event for the deployment.

### **Spoiler**

### **NDO Replica Set (RS) Review**

#### **Spoiler**

#### THIS IS ONLY AVAILABLE FOR ROOT USER #####

A Replica Set (RS) is a K8s object with the objective to maintain a stable number of replica Pods. This object also detects when an unhealthy number of replicas are seen with a periodic probe to the Pods.

The RS are also organized in namespaces.

[root@MxNDsh01 ~]# kubectl get rs -n cisco-mso

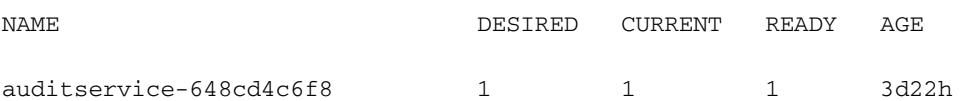

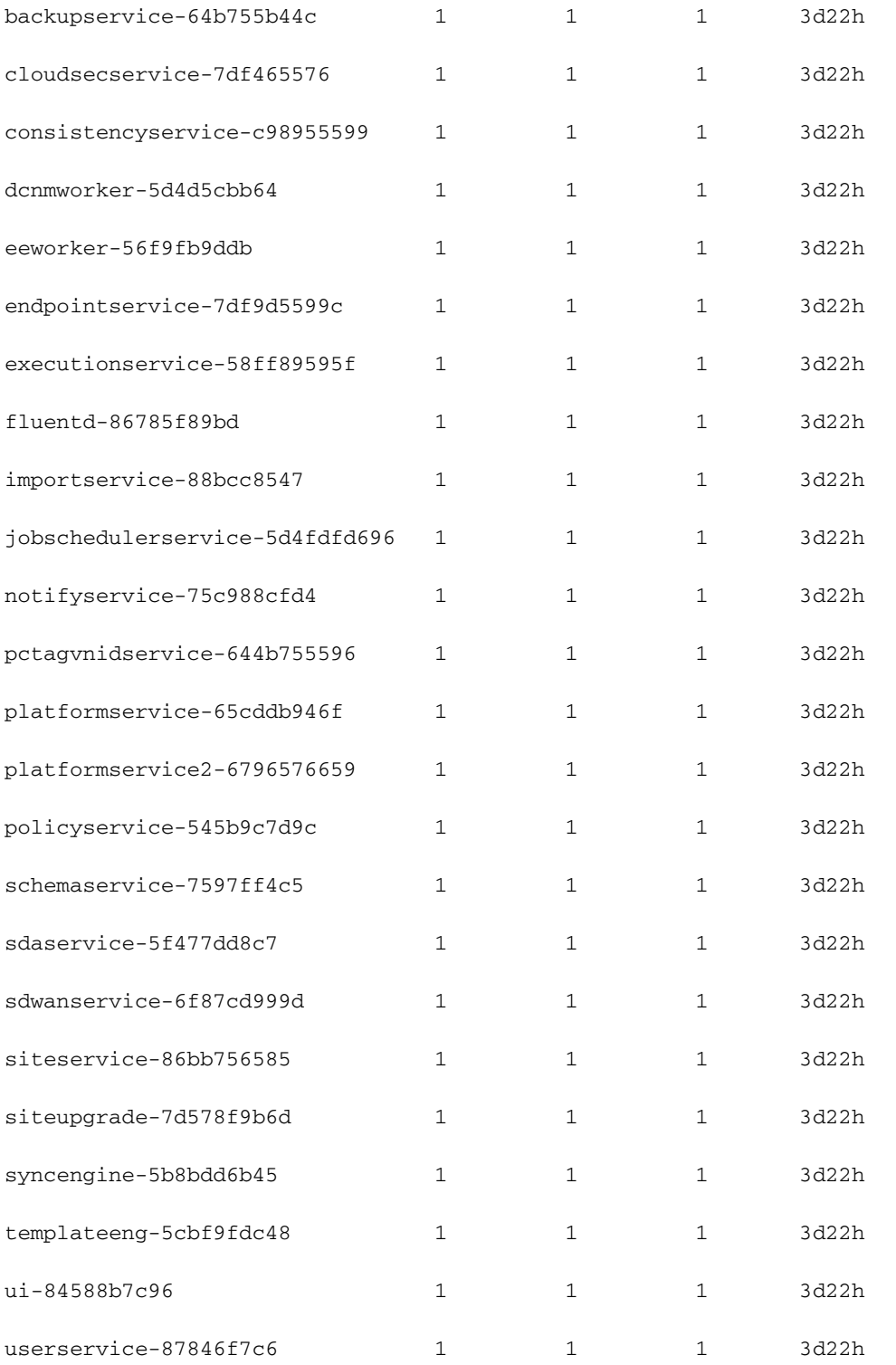

The describe option includes the information about the URL, the port the probe uses, and the periodicity of tests and failure threshold.

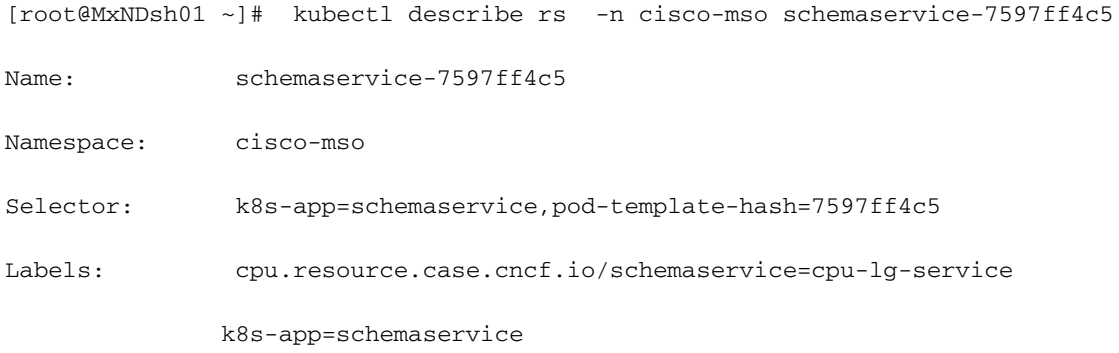

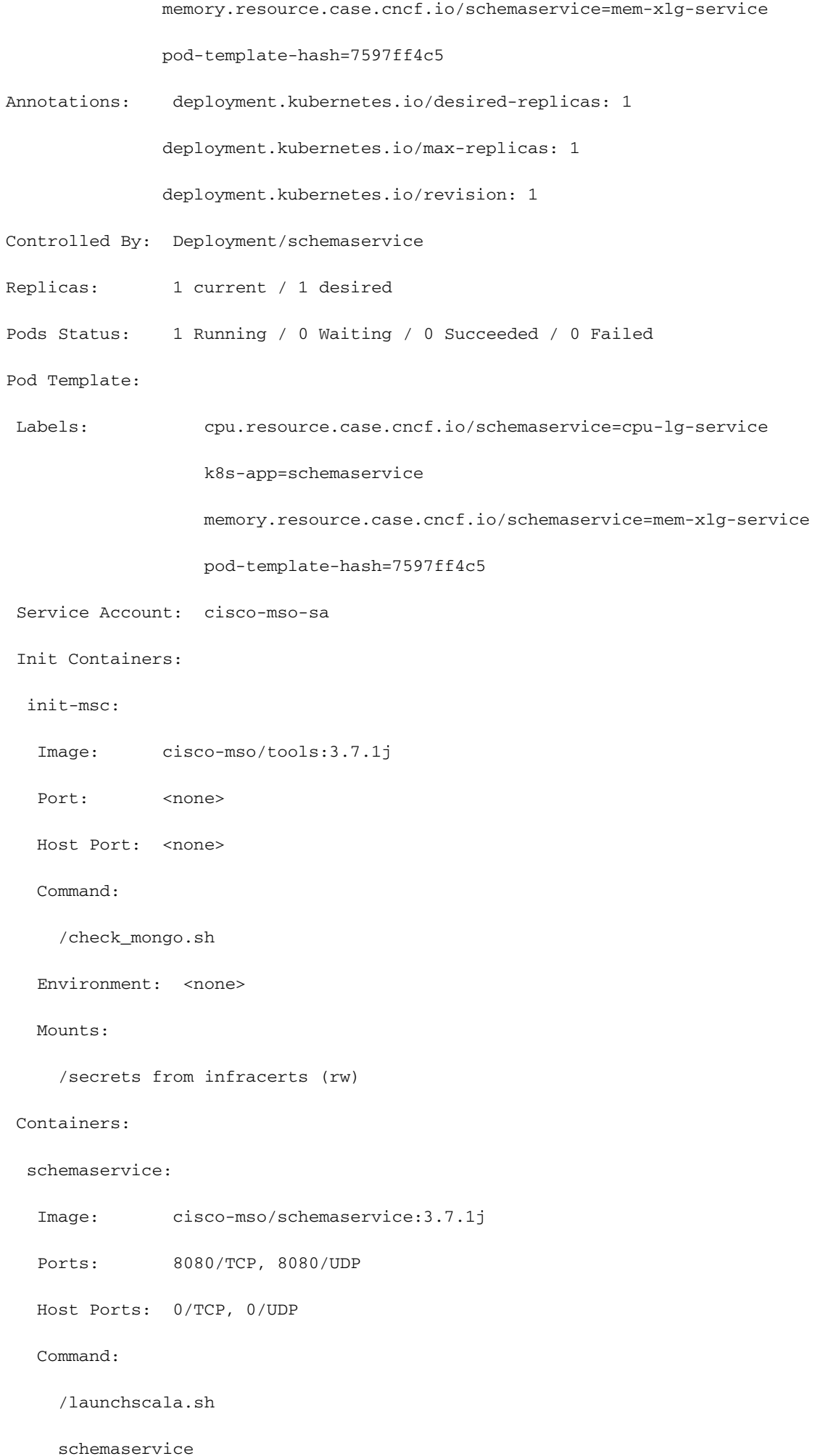

#### **Liveness: http-get http://:8080/api/v1/schemas/health delay=300s timeout=20s period=30s #success=1 #failure=3**

Environment:

JAVA\_OPTS: -XX:+IdleTuningGcOnIdle

 $M$ ounts $\cdot$ 

/jwtsecrets from jwtsecrets (rw)

/logs from logs (rw)

/secrets from infracerts (rw)

msc-schemaservice-ssl:

Image: cisco-mso/sslcontainer:3.7.1j

Ports: 443/UDP, 443/TCP

Host Ports: 0/UDP, 0/TCP

Command:

/wrapper.sh

NDO Replica Set (RS) Review #### THIS IS ONLY AVAILABLE FOR ROOT USER ##### A Replica Set (RS) is a K8s object with the objective to maintain a stable number of replica Pods. This object also detects when an unhealthy number of replicas are seen with a periodic probe to the Pods. The RS are also organized in namespaces. [root@MxNDsh01 ~]# kubectl get rs -n cisco-msoNAME DESIRED CURRENT READY AGEauditservice-648cd4c6f8 1 1 1 3d22hbackupservice-64b755b44c 1 1 1 3d22hcloudsecservice-7df465576 1 1 1 3d22hconsistencyservice-c98955599 1 1 1 3d22hdcnmworker-5d4d5cbb64 1 1 1 3d22heeworker-56f9fb9ddb 1 1 1 3d22hendpointservice-7df9d5599c 1 1 1 3d22hexecutionservice-58ff89595f 1 1 1 3d22hfluentd-86785f89bd 1 1 1 3d22himportservice-88bcc8547 1 1 1 3d22hjobschedulerservice-5d4fdfd696 1 1 1 3d22hnotifyservice-75c988cfd4 1 3d22hpctagvnidservice-644b755596 1 1 3d22hplatformservice-65cddb946f 1 1 1 3d22hplatformservice2-6796576659 1 1 1 3d22hpolicyservice-545b9c7d9c 1 1 1 3d22hschemaservice-7597ff4c5 1 1 1 3d22hsdaservice-5f477dd8c7 1 1 1 3d22hsdwanservice-6f87cd999d 1 1 1 3d22hsiteservice-86bb756585 1 1 1 3d22hsiteupgrade-7d578f9b6d 1 1 1 3d22hsyncengine-5b8bdd6b45 1 1 1 3d22htemplateeng-5cbf9fdc48 1 1 1 3d22hui-84588b7c96 1 1 1 3d22huserservice-87846f7c6 1 1 1 3d22h The describe option includes the information about the URL, the port the probe uses, and the periodicity of tests and failure threshold. [root@MxNDsh01 ~]# kubectl describe rs -n cisco-mso schemaservice-7597ff4c5Name: schemaservice-7597ff4c5Namespace: cisco-msoSelector: k8s-app=schemaservice,podtemplate-hash=7597ff4c5Labels: cpu.resource.case.cncf.io/schemaservice=cpu-lgservice k8s-app=schemaservice memory.resource.case.cncf.io/schemaservice=mem-xlg-service pod-templatehash=7597ff4c5Annotations: deployment.kubernetes.io/desired-replicas: 1 deployment.kubernetes.io/max-replicas: 1 deployment.kubernetes.io/revision: 1Controlled By: Deployment/schemaserviceReplicas: 1 current / 1 desiredPods Status: 1 Running / 0 Waiting / 0 Succeeded / 0 FailedPod Template: Labels:

cpu.resource.case.cncf.io/schemaservice=cpu-lg-service k8sapp=schemaservice memory.resource.case.cncf.io/schemaservice=mem-xlgservice pod-template-hash=7597ff4c5 Service Account: cisco-mso-sa Init Containers: init-msc: Image: cisco-mso/tools:3.7.1j Port: <none> Host Port: <none> Command: /check\_mongo.sh Environment: <none> Mounts: /secrets from infracerts (rw) Containers: schemaservice: Image: cisco-mso/schemaservice:3.7.1j Ports: 8080/TCP, 8080/UDP Host Ports: 0/TCP, 0/UDP Command: /launchscala.sh schemaservice Liveness: http-get http://:8080/api/v1/schemas/health delay=300s timeout=20s period=30s #success=1 #failure=3 Environment: JAVA\_OPTS: -XX:+IdleTuningGcOnIdle Mounts: /jwtsecrets from jwtsecrets (rw) /logs from logs (rw) /secrets from infracerts (rw) msc-schemaservice-ssl: Image: cisco-mso/sslcontainer:3.7.1j Ports: 443/UDP, 443/TCP Host Ports: 0/UDP, 0/TCP Command: /wrapper.sh

### **NDO Pod Review**

A Pod is a group of closely related containers that run in the same Linux Namespace (different from K8s Namespace) and in the same K8s node. This is the most atomic object K8s handles, as it does not interact with containers. The application can consist of a single container or be more complex with many containers. With the next command, we can check the Pods of any given namespace:

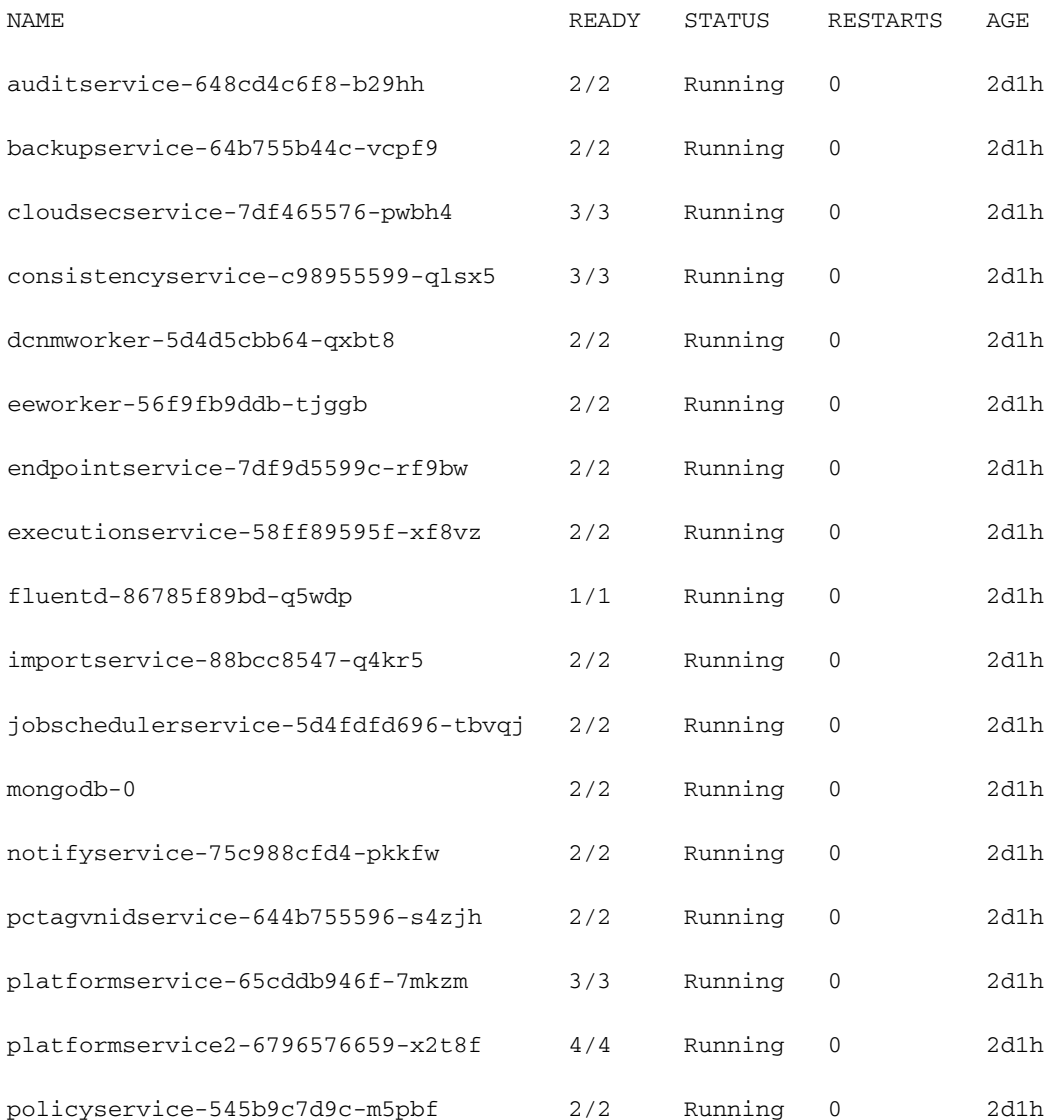

[rescue-user@MxNDsh01 ~]\$ kubectl get pod --namespace cisco-mso

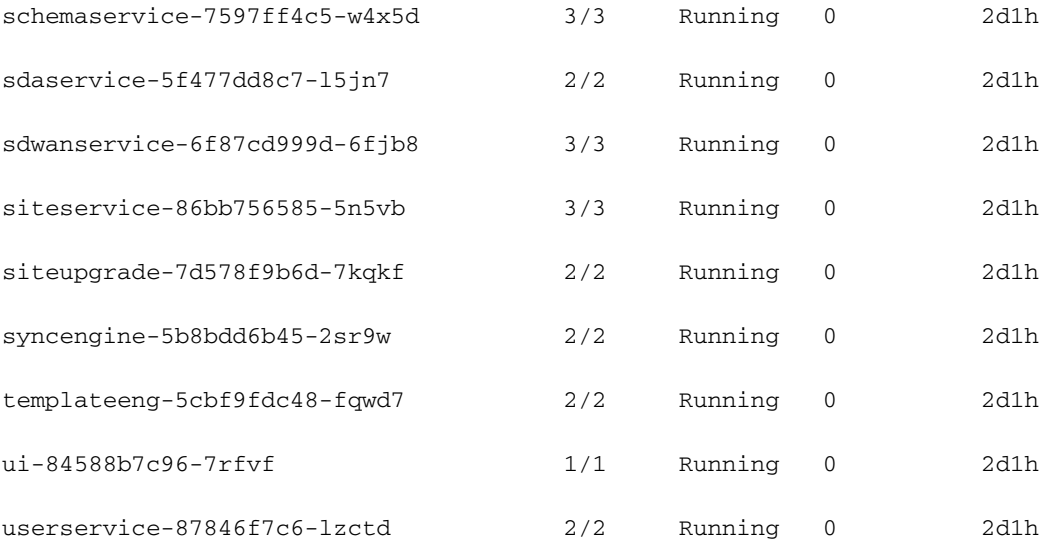

```
[rescue-user@MxNDsh01 ~]$
```
The number seen in the second column refers to the number of containers for each Pod.

The **describe** option is also available, which includes detailed information about the containers on each Pod.

```
[rescue-user@MxNDsh01 ~]$ kubectl describe pod -n cisco-mso schemaservice-7597ff4c5-w4x5d
Name: schemaservice-7597ff4c5-w4x5d
Namespace: cisco-mso
Priority: 0
Node: mxndsh01/172.31.0.0
Start Time: Tue, 20 Sep 2022 02:04:59 +0000
Labels: cpu.resource.case.cncf.io/schemaservice=cpu-lg-service
             k8s-app=schemaservice
             memory.resource.case.cncf.io/schemaservice=mem-xlg-service
             pod-template-hash=7597ff4c5
Annotations: k8s.v1.cni.cncf.io/networks-status:
               [{
                   "name": "default",
                   "interface": "eth0",
                   "ips": [
                       "172.17.248.16"
                   ],
                   "mac": "3e:a2:bd:ba:1c:38",
                   "dns": {}
```
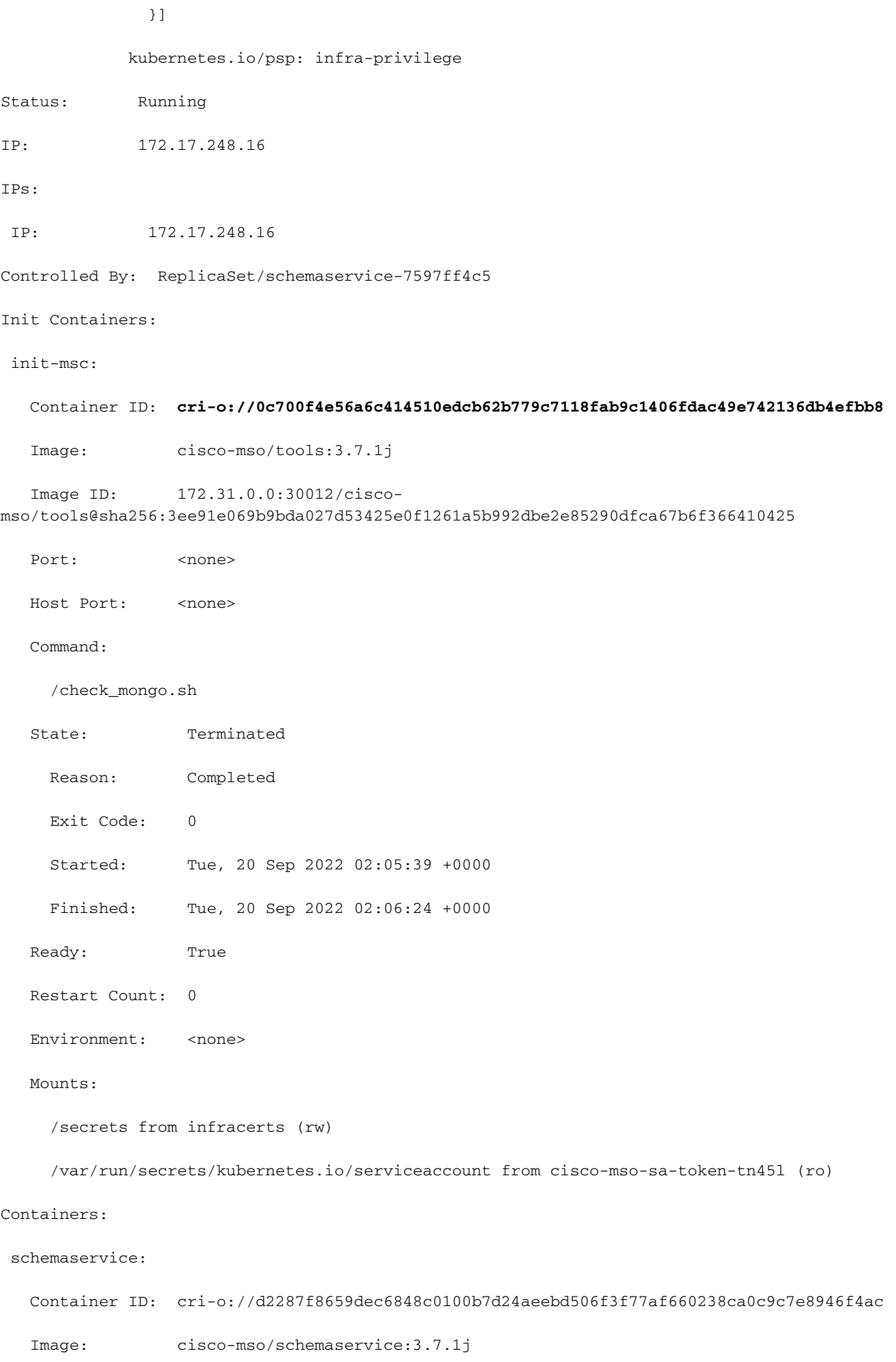

```
 Image ID: 172.31.0.0:30012/cisco-
```

```
 Ports: 8080/TCP, 8080/UDP
 Host Ports: 0/TCP, 0/UDP
 Command:
   /launchscala.sh
  schemaservice
 State: Running
  Started: Tue, 20 Sep 2022 02:06:27 +0000
 Ready: True
 Restart Count: 0
 Limits:
  cpu: 8
  memory: 30Gi
 Requests:
  cpu: 500m
  memory: 2Gi
```
mso/schemaservice@sha256:6d9fae07731cd2dcaf17c04742d2d4a7f9c82f1fc743fd836fe59801a21d985c

The information displayed includes the container image for each container and shows the Container Runtime used. In this case, CRI-O (**cri-o**), previous versions of ND used to work with Docker, this influences how to attach to a container.

#### Spoiler

For example, when **cri-o** is used, and we want to connect by an interactive session to a container (via the exec -it option) to the container from the previous output; but instead of the docker command, we use the **criclt** command:

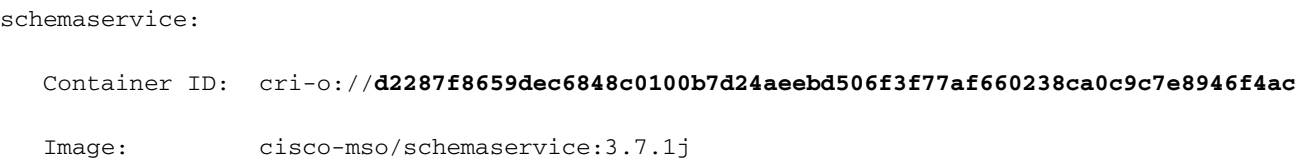

#### We use this command:

```
[root@MxNDsh01 ~]# crictl exec -it
d2287f8659dec6848c0100b7d24aeebd506f3f77af660238ca0c9c7e8946f4ac bash
```

```
root@schemaservice-7597ff4c5-w4x5d:/#
```

```
root@schemaservice-7597ff4c5-w4x5d:/# whoami
```
For later ND releases, the Container ID to be used is different. First, we need to use the command **crictl ps** to list all the containers that run on each node. We can filter the result as required.

```
[root@singleNode ~]# crictl ps| grep backup
a9bb161d67295 10.31.125.241:30012/cisco-
mso/sslcontainer@sha256:26581eebd0bd6f4378a5fe4a98973dbda417c1905689f71f229765621f0cee75 2 days
ago that run msc-backupservice-ssl 0 84b3c691cfc2b
4b26f67fc10cf 10.31.125.241:30012/cisco-
mso/backupservice@sha256:c21f4cdde696a5f2dfa7bb910b7278fc3fb4d46b02f42c3554f872ca8c87c061 2 days
ago Running backupservice 0 84b3c691cfc2b
[root@singleNode ~]#
```
With the value from the first column, we can then access the Container run-time with the same command as before:

[root@singleNode ~]# crictl exec -it 4b26f67fc10cf bash root@backupservice-8c699779f-j9jtr:/# pwd /

For example, when cri-o is used, and we want to connect by an interactive session to a container (via the exec -it option) to the container from the previous output; but instead of the docker command, we use the criclt command: schemaservice: Container ID: crio://d2287f8659dec6848c0100b7d24aeebd506f3f77af660238ca0c9c7e8946f4ac Image:

cisco-mso/schemaservice:3.7.1j We use this command: [root@MxNDsh01 ~]# crictl exec -it d2287f8659dec6848c0100b7d24aeebd506f3f77af660238ca0c9c7e8946f4ac

bashroot@schemaservice-7597ff4c5-w4x5d:/#root@schemaservice-7597ff4c5-w4x5d:/# whoamiroot For later ND releases, the Container ID to be used is different. First, we need to use the command crictl ps to list all the containers that run on each node. We can filter the result as required. [root@singleNode ~]# crictl ps| grep backupa9bb161d67295 10.31.125.241:30012/ciscomso/sslcontainer@sha256:26581eebd0bd6f4378a5fe4a98973dbda417c1905689f71f229765621f0 cee75 2 days ago that run msc-backupservice-ssl 0 84b3c691cfc2b4b26f67fc10cf 10.31.125.241:30012/cisco-

mso/backupservice@sha256:c21f4cdde696a5f2dfa7bb910b7278fc3fb4d46b02f42c3554f872ca8c 87c061 2 days ago Running backupservice 0 84b3c691cfc2b[root@singleNode ~]# With the value from the first column, we can then access the Container run-time with the same command as before: [root@singleNode ~]# crictl exec -it 4b26f67fc10cf bashroot@backupservice-8c699779fj9jtr:/# pwd/

## **Use-case Pod is not Healthy**

We can use this information to troubleshoot why Pods from a deployment are not healthy. For this example, the Nexus Dashboard version is 2.2-1d and the affected Application is Nexus Dashboard Orchestrator (NDO).

The NDO GUI displays an incomplete set of Pods from the Service view. In this case 24 out of 26 Pods.

root

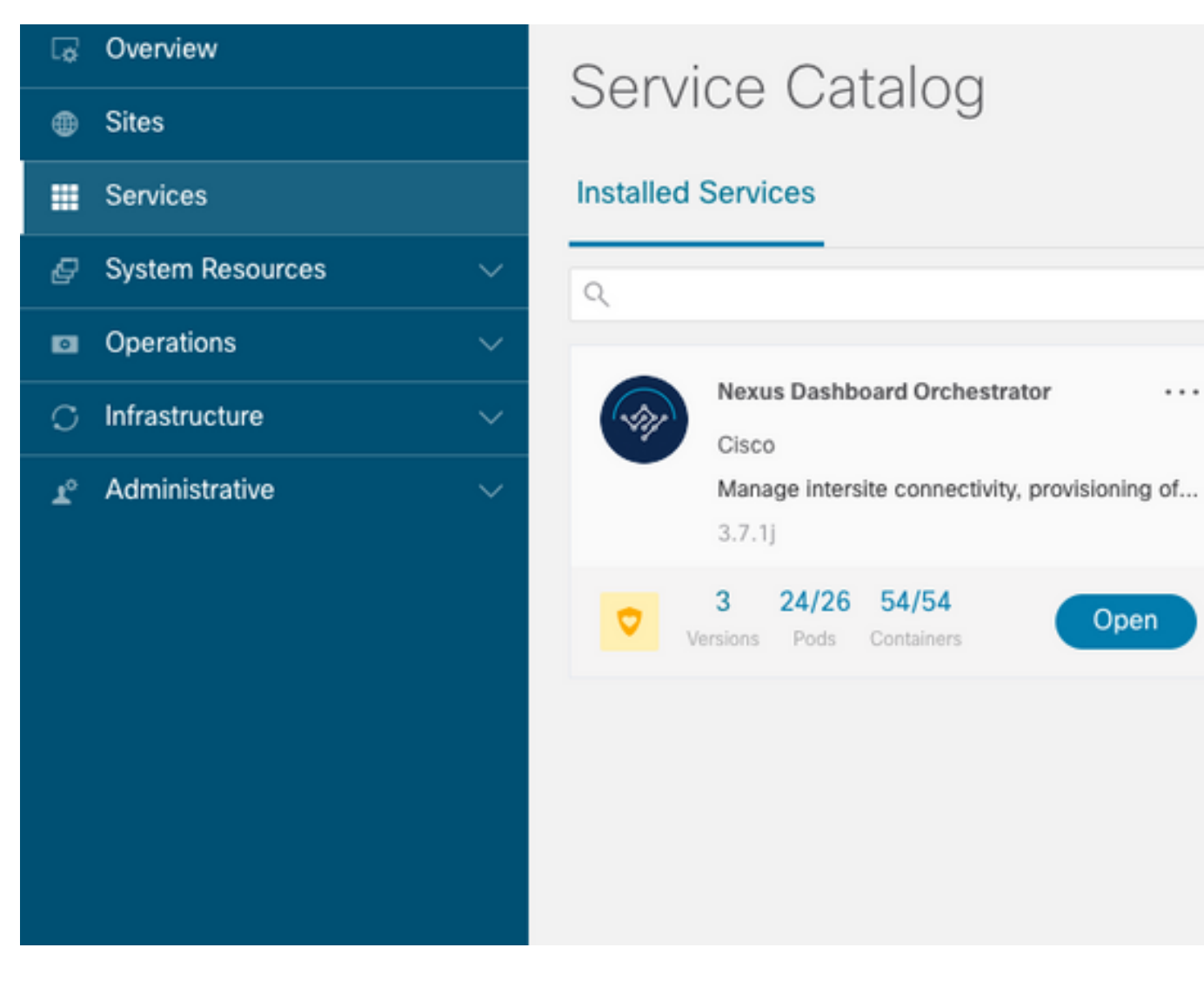

Another view available under the **System Resources -> Pods** view where the Pods show a status different from **Ready**.

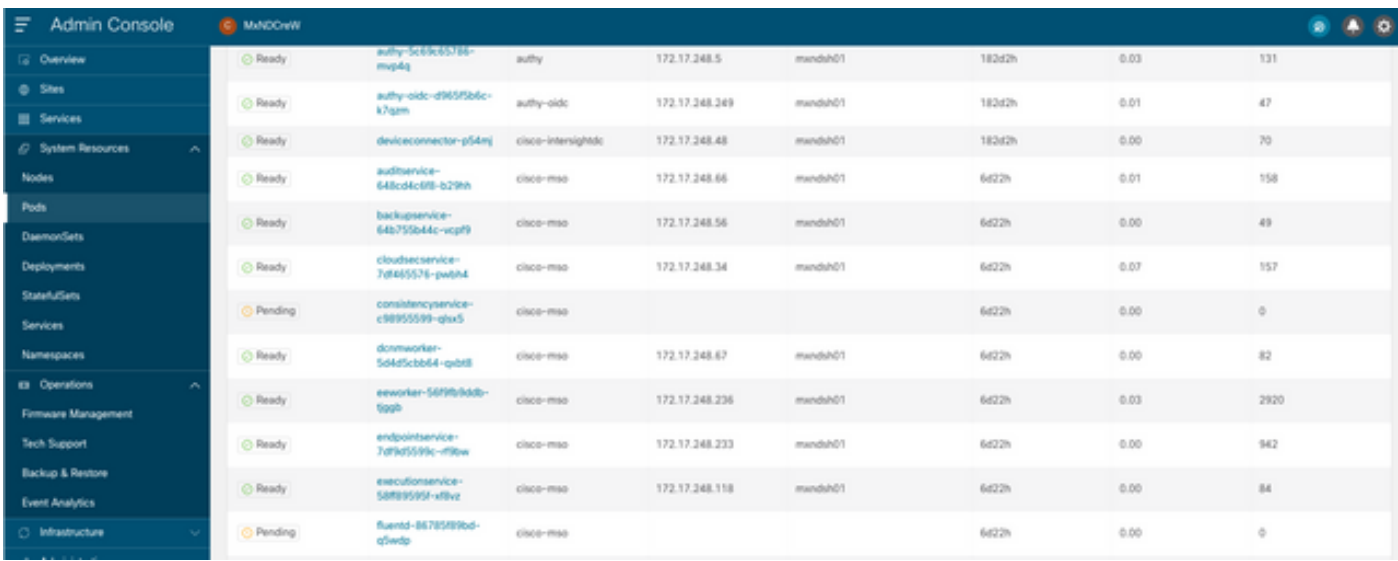

## **CLI Troubleshoot for Unhealthy Pods**

With the known fact the Namespace is cisco-mso (although when troubleshot, it is the same for other apps/namespaces) the Pod view displays if there is any unhealthy ones:

[rescue-user@MxNDsh01 ~]\$ **kubectl get deployment -n cisco-mso** NAME READY UP-TO-DATE AVAILABLE AGE auditservice 1/1 1 1 6d18h backupservice 1/1 1 1 6d18h cloudsecservice 1/1 1 1 6d18h **consistencyservice 0/1 1 0 6d18h <-- fluentd 0/1 1 0 6d18h <--** syncengine 1/1 1 1 6d18h templateeng 1/1 1 1 6d18h ui 1/1 1 1 6d18h userservice 1/1 1 1 6d18h

For this example, we focus in the consistencyservice Pods. From the JSON output, we can get the specific information from the status fields, with the use of jsonpath:

```
[rescue-user@MxNDsh01 ~]$ kubectl get deployment -n cisco-mso consistencyservice -o json
{
<--- OUTPUT OMITTED ---->
"status": {
"conditions": [
{
"message": "Deployment does not have minimum availability.",
"reason": "MinimumReplicasUnavailable",
},
{
"message": "ReplicaSet \"consistencyservice-c98955599\" has timed out progressing.",
"reason": "ProgressDeadlineExceeded",
}
],
}
}
[rescue-user@MxNDsh01 ~]$
```
We see the **status** dictionary and inside a list called **conditions** with dictionaries as items with the keys **message** and **value**, the {"\n"} part is to create a new line at the end:

```
[rescue-user@MxNDsh01 ~]$ kubectl get deployment -n cisco-mso consistencyservice -
o=jsonpath='{.status.conditions[*].message}{"\n"}'
Deployment does not have minimum availability. ReplicaSet "consistencyservice-c98955599" has
timed out progressing.
[rescue-user@MxNDsh01 ~]$
This command shows how to check from the get Pod for the Namespace:
```
[rescue-user@MxNDsh01 ~]\$ **kubectl get pods -n cisco-mso**

NAME READY STATUS RESTARTS AGE

**consistencyservice-c98955599-qlsx5 0/3 Pending 0 6d19h** executionservice-58ff89595f-xf8vz 2/2 Running 0 6d19h **fluentd-86785f89bd-q5wdp 0/1 Pending 0 6d19h** importservice-88bcc8547-q4kr5 2/2 Running 0 6d19h jobschedulerservice-5d4fdfd696-tbvqj 2/2 Running 0 6d19h mongodb-0 2/2 Running 0 6d19h

With the get pods command, we can get the Pod ID with issues that must match with the one from the previous output. In this example **consistencyservice-c98955599-qlsx5**.

The JSON output format also provides how to check specific information, from the given output.

```
[rescue-user@MxNDsh01 ~]$ kubectl get pods -n cisco-mso consistencyservice-c98955599-qlsx5 -o
json
{
<--- OUTPUT OMITTED ---->
"spec": {
<--- OUTPUT OMITTED ---->
"containers": [
{
<--- OUTPUT OMITTED ---->
"resources": {
"limits": {
"cpu": "8",
"memory": "8Gi"
},
"requests": {
"cpu": "500m",
"memory": "1Gi"
}
},
<--- OUTPUT OMITTED ---->
"status": {
"conditions": [
{
"lastProbeTime": null,
"lastTransitionTime": "2022-09-20T02:05:01Z",
"message": "0/1 nodes are available: 1 Insufficient cpu.",
"reason": "Unschedulable",
"status": "False",
"type": "PodScheduled"
}
],
"phase": "Pending",
"qosClass": "Burstable"
}
}
[rescue-user@MxNDsh01 ~]$
```
The JSON output must include information about the status in the attribute with same name. The message includes information about reason.

```
[rescue-user@MxNDsh01 ~]$ kubectl get pods -n cisco-mso consistencyservice-c98955599-qlsx5 -
o=jsonpath='{.status}{"\n"}'
map[conditions:[map[lastProbeTime:<nil> lastTransitionTime:2022-09-20T02:05:01Z message:0/1
nodes are available: 1 Insufficient cpu. reason:Unschedulable status:False type:PodScheduled]]
phase:Pending qosClass:Burstable]
[rescue-user@MxNDsh01 ~]$
```
We can access Information about the Status and the requirements for the Pods:

```
[rescue-user@MxNDsh01 ~]$ kubectl get pods -n cisco-mso consistencyservice-c98955599-qlsx5 -
o=jsonpath='{.spec.containers[*].resources.requests}{"\n"}'
map[cpu:500m memory:1Gi]
```
Here it is important to mention how the value is calculated. In this example, the cpu **500m** refers to **500 milicores**, and the **1G** in memory is for GB.

The **Describe** option for the node shows the resource available for each K8s worker in the cluster (host or VM):

**Allocatable: cpu: 13** ephemeral-storage: 4060864Ki hugepages-1Gi: 0 hugepages-2Mi: 0 memory: 57315716Ki pods: 110 -- Allocated resources: (Total limits may be over 100 percent, i.e., overcommitted.) **Resource Requests Limits** -------- -------- ----- **cpu 13 (100%)** 174950m (1345%) **memory 28518Mi (50%**) 354404Mi (633%) ephemeral-storage 0 (0%) 0 (0%) >[rescue-user@MxNDsh01 ~]\$

The **Allocatable** section shows the total Resources in CPU , Memory, and Storage available for each node. The **Allocated** section shows the Resources already in use. The value **13** for CPU refers to **13 Cores** or **13,000 (13K) millicores**.

For this example, the node is **oversubscribed**, which explains why the Pod cannot initiate. After we clear out the ND with the deletion of ND APPs or addition of VM Resources.

The Cluster constantly tries to deploy any pending policies, so if the resources are free, the Pods can be deployed.

[rescue-user@MxNDsh01 ~]\$ kubectl get deployment -n cisco-mso NAME READY UP-TO-DATE AVAILABLE AGE auditservice 1/1 1 1 8d backupservice 1/1 1 1 8d cloudsecservice 1/1 1 1 8d **consistencyservice 1/1 1 1 8d** dcnmworker 1/1 1 1 8d eeworker 1/1 1 1 8d endpointservice 1/1 1 1 8d executionservice 1/1 1 1 8d **fluentd 1/1 1 1 8d** importservice 1/1 1 1 8d jobschedulerservice 1/1 1 1 8d notifyservice 1/1 1 1 8d pctagvnidservice 1/1 1 1 8d platformservice 1/1 1 1 8d platformservice2 1/1 1 1 8d policyservice 1/1 1 1 8d schemaservice 1/1 1 1 8d sdaservice 1/1 1 1 8d sdwanservice 1/1 1 1 8d siteservice 1/1 1 1 8d siteupgrade 1/1 1 1 8d syncengine 1/1 1 1 8d templateeng 1/1 1 1 8d ui 1/1 1 1 8d userservice 1/1 1 1 8d

With the command used for resource check, we confirm the Cluster has available Resource for CPU:

```
cpu: 13
ephemeral-storage: 4060864Ki
hugepages-1Gi: 0
hugepages-2Mi: 0
memory: 57315716Ki
pods: 110
-Allocated resources:
(Total limits may be over 100 percent, i.e., overcommitted.)
Resource Requests Limits
-------- -------- ------
cpu 12500m (96%) 182950m (1407%)
memory 29386Mi (52%) 365668Mi (653%)
ephemeral-storage 0 (0%) 0 (0%)
```
[rescue-user@MxNDsh01 ~]\$

The deployment details include a message with information about the current conditions for Pods:

```
[rescue-user@MxNDsh01 ~]$ kubectl get deployment -n cisco-mso consistencyservice -
o=jsonpath='{.status.conditions[*]}{"\n"}'
map[lastTransitionTime:2022-09-27T19:07:13Z lastUpdateTime:2022-09-27T19:07:13Z
message:Deployment has minimum availability. reason:MinimumReplicasAvailable status:True
type:Available] map[lastTransitionTime:2022-09-27T19:07:13Z lastUpdateTime:2022-09-27T19:07:13Z
message:ReplicaSet "consistencyservice-c98955599" has successfully progressed.
reason:NewReplicaSetAvailable status:True type:Progressing]
[rescue-user@MxNDsh01 ~]$
Spoiler
```
## **How to Run Network Debug Commands from Inside a Container**

Because the containers only include the minimal libraries and dependencies specific for the Pod, most of network debug tools (ping, ip route, and ip addr) are not available inside the container itself.

These commands are very useful when there is a need to troubleshoot network issues for a service (between ND nodes) or connection toward the Apics because several microservices need to communicate with the controllers with the Data interface (**bond0** or **bond0br**).

The **nsenter** utility (root user only) allows us to run network commands from the ND node as it is inside the container. For this, find the process ID (PID) from the container we want to debug. This is accomplished with the Pod K8s ID against the local information from the Container Runtime, like Docker for legacy versions, and **cri-o** for newer ones as default.

### **Inspect the Pod Kubernetes (K8s) ID**

From the list of Pods inside the cisco-mso Namespace, we can select the container to troubleshoot:

```
[root@MxNDsh01 ~]# kubectl get pod -n cisco-mso
NAME READY STATUS RESTARTS AGE
consistencyservice-569bdf5969-xkwpg 3/3 Running 0 9h
eeworker-65dc5dd849-485tq 2/2 Running 0 163m
endpointservice-5db6f57884-hkf5g 2/2 Running 0 9h
executionservice-6c4894d4f7-p8fzk 2/2 Running 0 9h
siteservice-64dfcdf658-lvbr4 3/3 Running 0 9h
```
siteupgrade-68bcf987cc-ttn7h 2/2 Running 0 9h

The Pods must run in the same K8s node. For production environments, we can add the **-o wide** option at the end to find out the node each Pod runs. With the Pod K8s ID (bolded in the previous output example) we can check the Process (PID) assigned by the Container Runtime.

#### **How to Inspect the PID from the Container Runtime**

The new default Container Runtime is CRI-O for Kubernetes. So the document comes after that rule for the commands. The Process ID (PID) assigned by CRI-O can be unique in the K8s Node, which can be discovered with the crictl utility.

The **ps** option reveals the ID given by CRI-O to each container that builds the Pod, two for the sitesevice example:

```
[root@MxNDsh01 ~]# crictl ps |grep siteservice
fb560763b06f2 172.31.0.0:30012/cisco-
mso/sslcontainer@sha256:2d788fa493c885ba8c9e5944596b864d090d9051b0eab82123ee4d19596279c9 10
hours ago Running msc-siteservice2-ssl 0 074727b4e9f51
ad2d42aae1ad9 1d0195292f7fcc62f38529e135a1315c358067004a086cfed7e059986ce615b0 10 hours ago
Running siteservice-leader-election 0 074727b4e9f51
29b0b6d41d1e3 172.31.0.0:30012/cisco-
mso/siteservice@sha256:80a2335bcd5366952b4d60a275b20c70de0bb65a47bf8ae6d988f07b1e0bf494 10 hours
ago Running siteservice 0 074727b4e9f51
[root@MxNDsh01 ~]#
```
With this information, we can then use the inspect CRIO-ID option to see the actual PID given to each container. This information is needed for the nsenter command:

```
[root@MxNDsh01 ~]# crictl inspect fb560763b06f2| grep -i pid
"pid": 239563,
"pids": {
"type": "pid"
```
**How to Use nsenter to Run Network Debug Commands Inside a Container**

With the PID from the output above, we can use as the target in the next command syntax:

```
nsenter --target <PID> --net <NETWORK COMMAND>
```
The **--net** option allows us to run commands in the network Namespaces, so the number of commands available is limited.

For example:

```
[root@MxNDsh01 ~]# nsenter --target 239563 --net ifconfig
eth0: flags=4163<UP,BROADCAST,RUNNING,MULTICAST> mtu 1450
inet 172.17.248.146 netmask 255.255.0.0 broadcast 0.0.0.0
inet6 fe80::984f:32ff:fe72:7bfb prefixlen 64 scopeid 0x20<link>
ether 9a:4f:32:72:7b:fb txqueuelen 0 (Ethernet)
RX packets 916346 bytes 271080553 (258.5 MiB)
RX errors 0 dropped 183 overruns 0 frame 0
TX packets 828016 bytes 307255950 (293.0 MiB)
TX errors 0 dropped 0 overruns 0 carrier 0 collisions 0
```
**inet 127.0.0.1** netmask 255.0.0.0 inet6 ::1 prefixlen 128 scopeid 0x10<host> loop txqueuelen 1000 (Local Loopback) RX packets 42289 bytes 14186082 (13.5 MiB) RX errors 0 dropped 0 overruns 0 frame 0 TX packets 42289 bytes 14186082 (13.5 MiB) TX errors 0 dropped 0 overruns 0 carrier 0 collisions 0

The ping is also available, and it tests connectivity from the container to the outside, rather than only the K8s node.

[root@MxNDsh01 ~]# nsenter --target 239563 --net wget --no-check-certificate https://1xx.2xx.3xx.4xx --2023-01-24 23:46:04-- https://1xx.2xx.3xx.4xx/ Connecting to 1xx.2xx.3xx.4xx:443... connected. WARNING: cannot verify 1xx.2xx.3xx.4xx's certificate, issued by '/C=US/ST=CA/O=Cisco System/CN=APIC': Unable to locally verify the issuer's authority. WARNING: certificate common name 'APIC' doesn't match requested host name '1xx.2xx.3xx.4xx'. HTTP request sent, awaiting response... 200 OK Length: 3251 (3.2K) [text/html] Saving to: 'index.html' 100%[===========================================================================================

========================================================>] 3,251 --.-K/s in 0s

2023-01-24 23:46:04 (548 MB/s) - 'index.html' saved [3251/3251]

 How to Run Network Debug Commands from Inside a Container Because the containers only include the minimal libraries and dependencies specific for the Pod, most of network debug tools (ping, ip route, and ip addr) are not available inside the container itself. These commands are very useful when there is a need to troubleshoot network issues for a service (between ND nodes) or connection toward the Apics because several microservices need to communicate with the controllers with the Data interface (bond0 or bond0br). The nsenter utility (root user only) allows us to run network commands from the ND node as it is inside the container. For this, find the process ID (PID) from the container we want to debug. This is accomplished with the Pod K8s ID against the local information from the Container Runtime, like Docker for legacy versions, and cri-o for newer ones as default. Inspect the Pod Kubernetes (K8s) ID From the list of Pods inside the cisco-mso Namespace, we can select the container to troubleshoot: [root@MxNDsh01 ~]# kubectl get pod -n cisco-msoNAME READY STATUS RESTARTS AGEconsistencyservice-569bdf5969 xkwpg 3/3 Running 0 9heeworker-65dc5dd849-485tq 2/2 Running 0 163mendpointservice-5db6f57884-hkf5g 2/2 Running 0 9hexecutionservice-6c4894d4f7-p8fzk 2/2 Running 0 9hsiteservice-64dfcdf658-lvbr4 3/3 Running 0 9hsiteupgrade-68bcf987cc-ttn7h 2/2 Running 0 9h The Pods must run in the same K8s node. For production environments, we can add the -o wide option at the end to find out the node each Pod runs. With the Pod K8s ID (bolded in the previous output example) we can check the Process (PID) assigned by the Container Runtime. How to Inspect the PID from the Container Runtime The new default Container Runtime is CRI-O for Kubernetes. So the document comes after that rule for the commands. The Process ID (PID) assigned by CRI-O can be unique in the K8s Node, which can be discovered with the crictl utility. The ps option reveals the ID given by CRI-O to each container that builds the Pod, two for the sitesevice example: [root@MxNDsh01 ~]# crictl ps |grep siteservicefb560763b06f2 172.31.0.0:30012/cisco-

mso/sslcontainer@sha256:2d788fa493c885ba8c9e5944596b864d090d9051b0eab82123ee4d195 96279c9 10 hours ago Running msc-siteservice2-ssl 0 074727b4e9f51ad2d42aae1ad9 1d0195292f7fcc62f38529e135a1315c358067004a086cfed7e059986ce615b0 10 hours ago Running siteservice-leader-election 0 074727b4e9f5129b0b6d41d1e3 172.31.0.0:30012/ciscomso/siteservice@sha256:80a2335bcd5366952b4d60a275b20c70de0bb65a47bf8ae6d988f07b1e 0bf494 10 hours ago Running siteservice 0 074727b4e9f51[root@MxNDsh01 ~]# With this

information, we can then use the inspect CRIO-ID option to see the actual PID given to each container. This information is needed for the nsenter command: [root@MxNDsh01 ~]# crictl inspect fb560763b06f2| grep -i pid"pid": 239563,"pids": {"type": "pid" How to Use nsenter to Run Network Debug Commands Inside a Container With the PID from the output above, we can use as the target in the next command syntax: nsenter --target <PID> --net <NETWORK COMMAND> The --net option allows us to run commands in the network Namespaces, so the number of commands available is limited. For example: [root@MxNDsh01 ~]# nsenter --target 239563 --net ifconfigeth0: flags=4163<UP,BROADCAST,RUNNING,MULTICAST> mtu 1450inet 172.17.248.146 netmask 255.255.0.0 broadcast 0.0.0.0inet6 fe80::984f:32ff:fe72:7bfb prefixlen 64 scopeid 0x20<link>ether 9a:4f:32:72:7b:fb txqueuelen 0 (Ethernet)RX packets 916346 bytes 271080553 (258.5 MiB)RX errors 0 dropped 183 overruns 0 frame 0TX packets 828016 bytes 307255950 (293.0 MiB)TX errors 0 dropped 0 overruns 0 carrier 0 collisions 0lo: flags=73<UP,LOOPBACK,RUNNING> mtu 65536inet 127.0.0.1 netmask 255.0.0.0inet6 ::1 prefixlen 128 scopeid 0x10<host>loop txqueuelen 1000 (Local Loopback)RX packets 42289 bytes 14186082 (13.5 MiB)RX errors 0 dropped 0 overruns 0 frame 0TX packets 42289 bytes 14186082 (13.5 MiB)TX errors 0 dropped 0 overruns 0 carrier 0 collisions 0 The ping is also available, and it tests connectivity from the container to the outside, rather than only the K8s node. [root@MxNDsh01 ~]# nsenter --target 239563 --net wget --no-check-certificate https://1xx.2xx.3xx.4xx--2023-01-24 23:46:04-- https://1xx.2xx.3xx.4xx/Connecting to 1xx.2xx.3xx.4xx:443... connected.WARNING: cannot verify 1xx.2xx.3xx.4xx's certificate, issued by '/C=US/ST=CA/O=Cisco System/CN=APIC':Unable to locally verify the issuer's authority.WARNING: certificate common name 'APIC' doesn't match requested host name '1xx.2xx.3xx.4xx'.HTTP request sent, awaiting response... 200 OKLength: 3251 (3.2K) [text/html]Saving to:

'index.html'100%[============================================================= ==========================================================================

============>] 3,251 --.-K/s in 0s2023-01-24 23:46:04 (548 MB/s) - 'index.html' saved [3251/3251]